#### **Table of Contents**

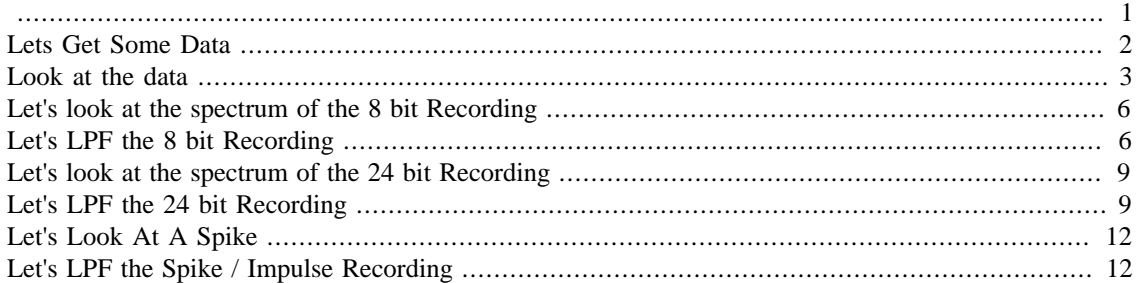

<span id="page-0-0"></span>function OneD\_signal\_Filter\_Ex

```
% This program was written to serve as an introductory tutorial on
 matlab
% and signal processing. Some of the functions covered in the
  tutorial are
% fft & ifft, xcorr and audio capture. Here 1D cross correlation
 (xcorr) is
% used to aling in time various recordings. The fast Fourier transform
 and
% its inverse, fft & ifft repsectively, are used to switch signals in
 and
% out of the time and frequency domains. The effects of quantization
 level
% and ideal filters (rect function in the frequecny domain) are also
% explored in this tutorial on both recorded audio data and a dirac
 delta
% function (impulse).
\mathbf{S}%**************************************************************************
% Inputs: none
%
%**************************************************************************
% Outputs: none
\approx%**************************************************************************
% Written by:
% Cameron Rodriguez
% Copyright © Cameron Rodriguez 2016
% cdrodriguez@g.ucla.edu
% Last Modified 2016/10/18
\approx%**************************************************************************
\mathbf{R}% see also: audiorecorder, play, fft, ifft, xcorr,
\mathbf{S}%**************************************************************************
```
## <span id="page-1-0"></span>**Lets Get Some Data**

```
% Display the name of the input device to be used
     info = audiodevinfo;
     disp(info.input(1).Name)
% Recording parameters
    recLenght = 5: % Recording lenght in Sec
     Fsample = 8000; % Sampleing Frequency
% Set up recording objects for 8, 16, & 24 bit depths
     %Create a Recording Object with a Fsample of 8kHz and a 8 bit
  depth
     recObj08 = audiorecorder(Fsample, 8,1,info.input(1).ID);
     %Create a Recording Object with a Fsample of 8kHz and a 16 bit
  depth
     recObj16 = audiorecorder(Fsample,16,1,info.input(1).ID);
     %Create a Recording Object with a Fsample of 8kHz and a 24 bit
  depth
     recObj24 = audiorecorder(Fsample,24,1,info.input(1).ID);
% Record the audio at various bit depths simultaineously
     disp('Start speaking') % display "Start speaking" in the command
  window
         % Start the Recordings
             record(recObj08); record(recObj16); record(recObj24);
         % Wait for the recording to finish
             pause(recLenght);
         % Stop the Recordings
            stop(recObj08); stop(recObj16); stop(recObj24);
     disp('Recording Complete') % "Recording Complete" in the command
  window
% Wait 2 Second before begining play back of the recordings
     pause(2);
% play the 8b it recording
     play(recObj08); pause(recLenght);
% Wait 1 Sec
    pause(1);% play the 16 bit recording
     play(recObj16); pause(recLenght);
% Wait 1 Sec
     pause(1);
% play the 24 bit recording
     play(recObj24); pause(recLenght);
Built-in Microph (Core Audio)
Start speaking
```
Recording Complete

#### <span id="page-2-0"></span>**Look at the data**

```
% Pull the audio data out of the recording object
    sig08 = getaudiodata(recObj08);sig16 = getaudiodata(recObj16);sig24 = getaudiodata(recObj24);% Align The Recordings all to the 8 bit recording
% Calculate the Cross Correlation 8 bit bit & 16 recordings
    [C16, \text{Lags16}] = \text{xcorr}(\text{sig08}, \text{sig16}); % Cross Correlation
    [\sim, i] = max(C16); \frac{1}{2} Find the index (i) of the max correlation
    Shift16 = numel(sig16)-i; % adjust the index by the # of points
  (numel)
                                % in the second signal. The numel in
  the
                                % correlation is equal to
                               % numel(sig1) + numel(sig1) -1
% Display the Cross Correlation 8 bit & 16 bit recordings
     figure
    plot(Lags16,C16, 'k', 'linewidth', 1)
    xlabel('Lag', 'FontSize', 18, 'FontName', 'Times New Roman')
    ylabel('Correlation Coeff', 'FontSize', 18, ...
            'FontName', 'Times New Roman')
     title('Cross Correlation of 8 bit and 16 bit recordings', ...
           'FontSize', 18, 'FontName', 'Times New Roman')
% Calculate the Cross Correlation 8 bit bit & 16 recordings
    [C24, Lags24] = xcorr(sig08, sig24);[-, i] = max(C24);Shift24 = numel(siq24) - i;% Display the Cross Correlation 8 bit & 24 bit recordings
     figure
    plot(Lags24,C24, 'k', 'linewidth', 1)
    xlabel('Lag', 'FontSize', 18, 'FontName', 'Times New Roman')
    ylabel('Correlation Coeff', 'FontSize', 18, ...
            'FontName', 'Times New Roman')
     title('Cross Correlation of 8 bit and 24 bit recordings', ...
           'FontSize', 18, 'FontName', 'Times New Roman')
% Plot the 3 aligned signals
   figure
    hold on
         plot(-Shift24+1:(numel(sig24)-Shift24),
  sig24, 'k', 'linewidth', 2)
        plot(-Shift16+1:(numel(sig16)-Shift16),
  sig16, 'b', 'linewidth', 2)
         plot(sig08, 'r', 'linewidth', 2)
    hold off
```

```
 xlabel('Sec', 'FontSize', 18, 'FontName', 'Times New Roman')
 legend('24 bit', '16 bit', ' 8 bit')
 set(gca, 'FontSize', 18, 'FontName', 'Times New Roman')
 set(gca,'xtick', Fsample/2:Fsample/2:numel(sig08))
 set(gca,'xticklabel', 0.5:0.5:round(numel(sig08)/Fsample))
 xlim([1,numel(sig08)])
```
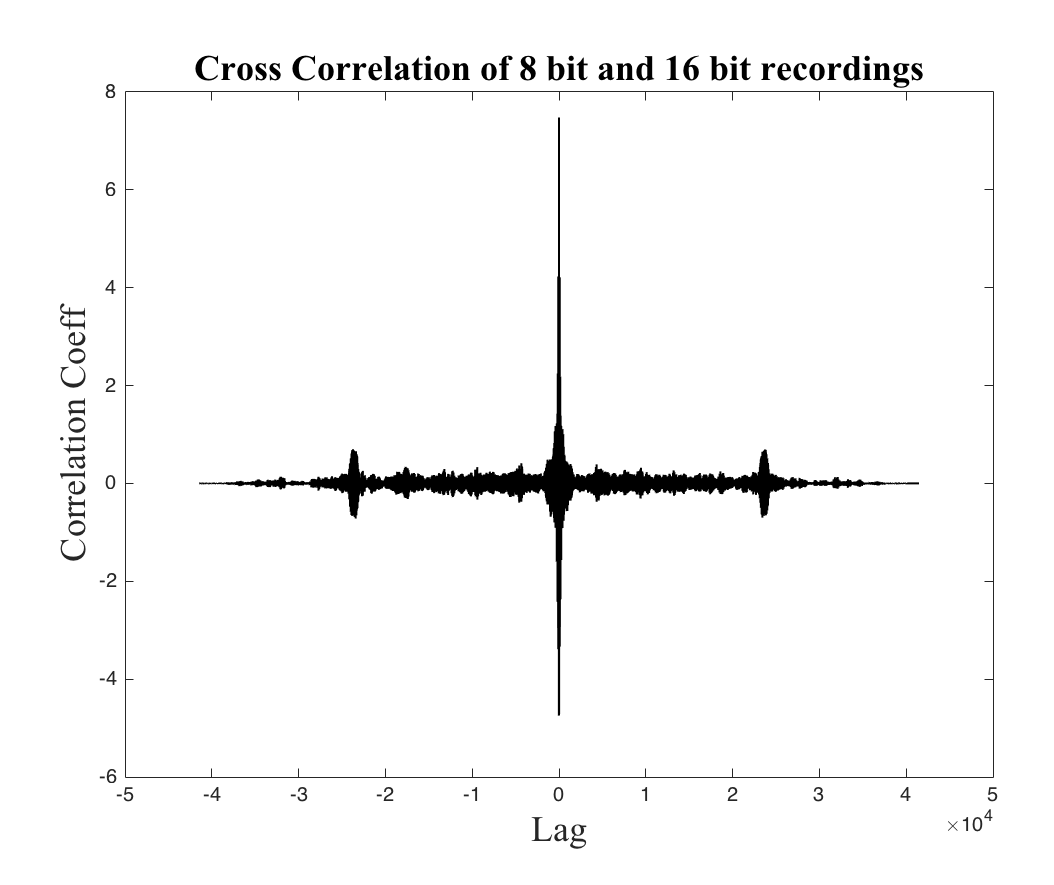

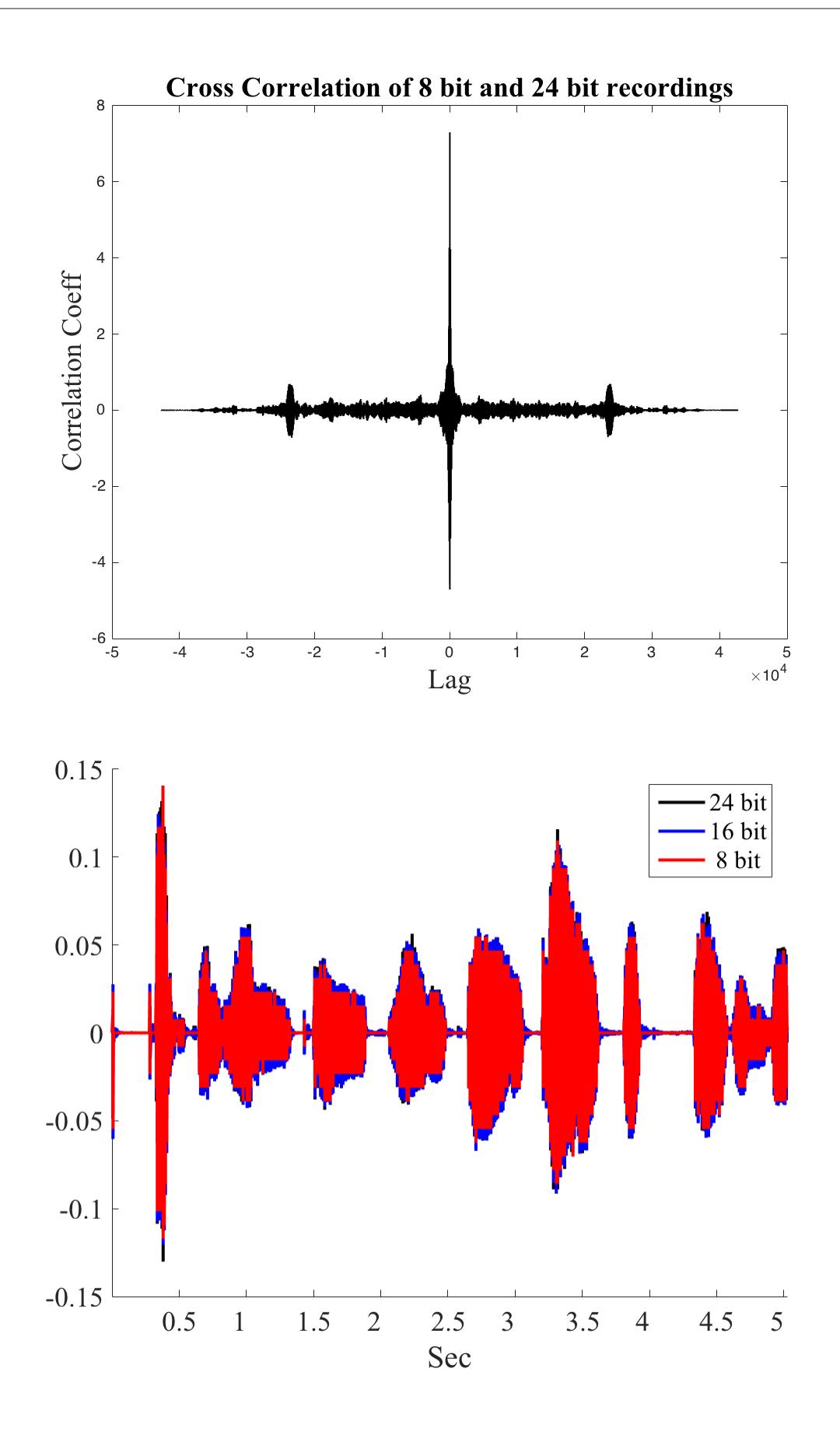

# <span id="page-5-0"></span>**Let's look at the spectrum of the 8 bit Recording**

```
% Take the FFT of the 8 bit signal
    SIG08 = fft(sig08);% Create Corresponding Frequencies to plot against
    f1 = \text{Fsample*linspace}(0,1,\text{round}(\text{numel}(\text{abs}(SIG08)))); % 0-Fsf2 = Fsample*linspace(-0.5,0.5,round(numel(abs(SIG08)))); \text{?}Fs/2:Fs/2% Display the magnitude Spectrum of the 8 bit recording
     figure
        subplot(2,1,1) % 0-Fs plot(f1,abs(SIG08))
         subplot(2,1,2) % -Fs/2-Fs/2
              plot(f2,fftshift(abs(SIG08)))
```
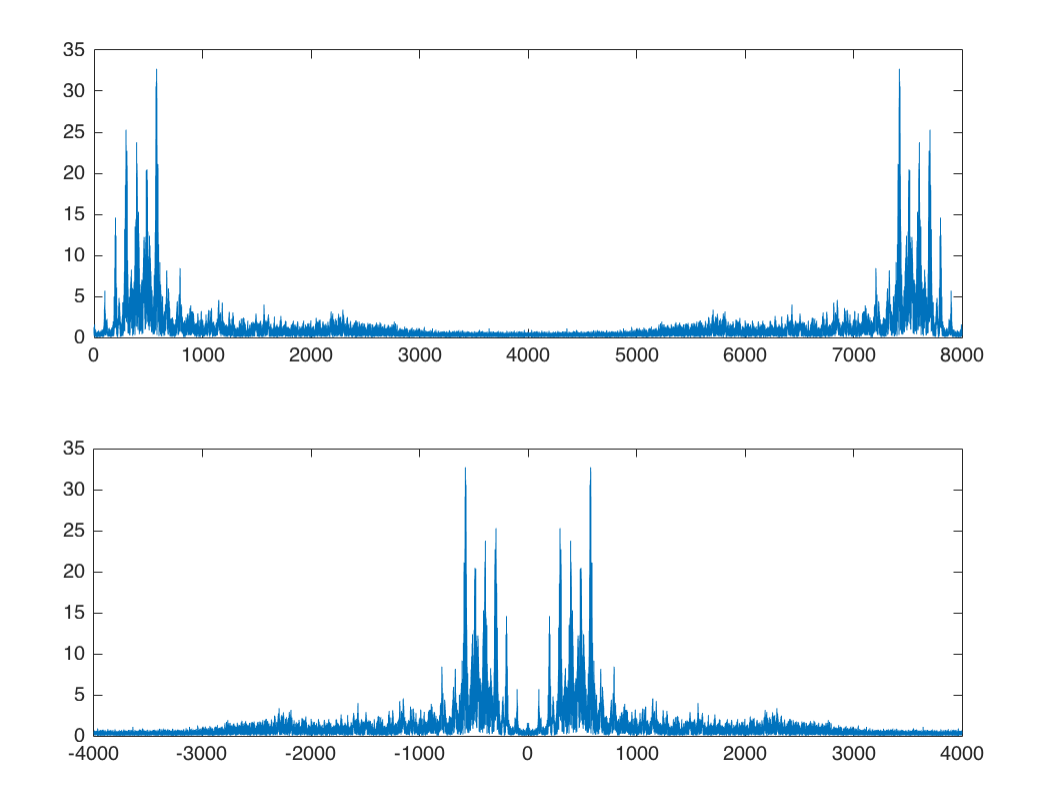

## <span id="page-5-1"></span>**Let's LPF the 8 bit Recording**

```
% Apply an "ideal" low pass filter to the data
   fcut = 2000; SIG08LPF =SIG08;
   SIG08LPF((abs(f1) > fcut) & (abs(f1) < (Fsame) - fcut)) ) = 0;
```

```
% Display the magnitude Spectrum of the LPF 8 bit recording
     figure
        subplot(2,1,1) plot(f1,abs(SIG08LPF))
         subplot(2,1,2)
             plot(f2,fftshift(abs(SIG08LPF)))
% Take the inverse FFT of the LPF data
    sig08LPF = real(ifft(SIG08LPF));% Display the time series of the raw and lpf 8 bit recordings
     figure
        subplot(2,1,1) hold on
             plot(sig08, 'k', 'linewidth', 2)
             plot(sig08LPF, 'b', 'linewidth', 2)
         hold off
        subplot(2,1,2) plot(sig08 - sig08LPF, 'r', 'linewidth', 2)
% Covert the LPF filtered data back into and audio object
    recObj08LPF = audioplayer(sig08LPF, Fsample);
% Play the 8 bit audio object again
    play(recObj08); pause(recLenght);
% Wait 1 second
    pause(1);
% Play the 8 bit LPF audio object
```
play(recObj08LPF); pause(recLenght);

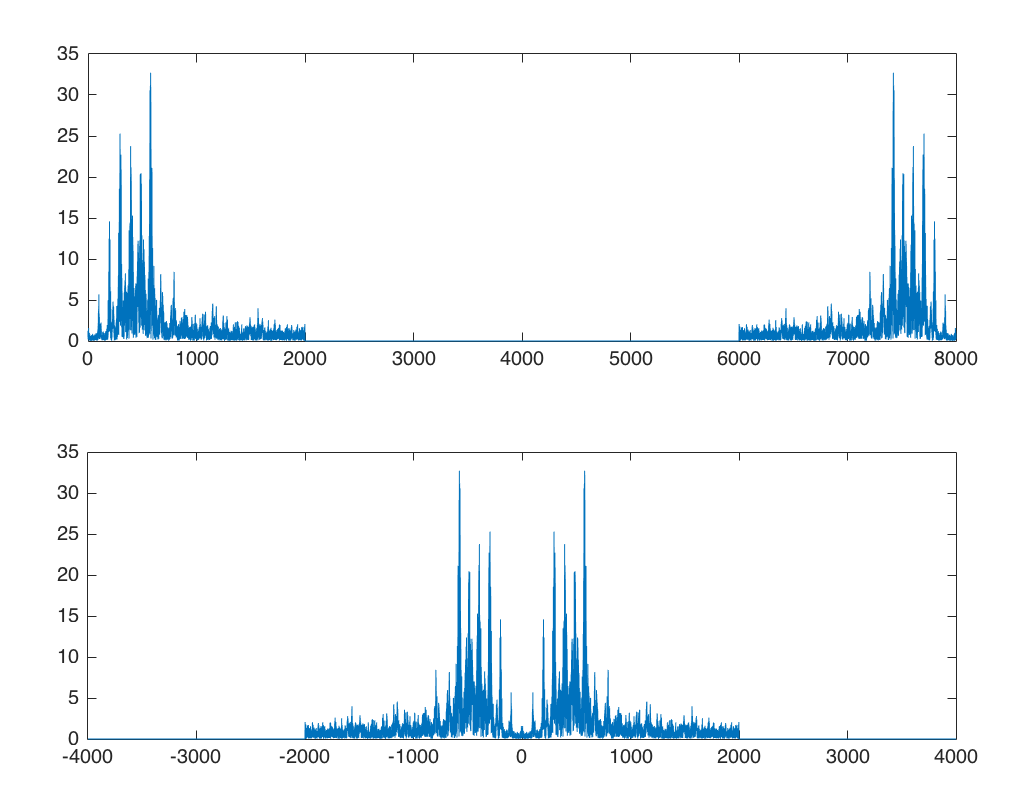

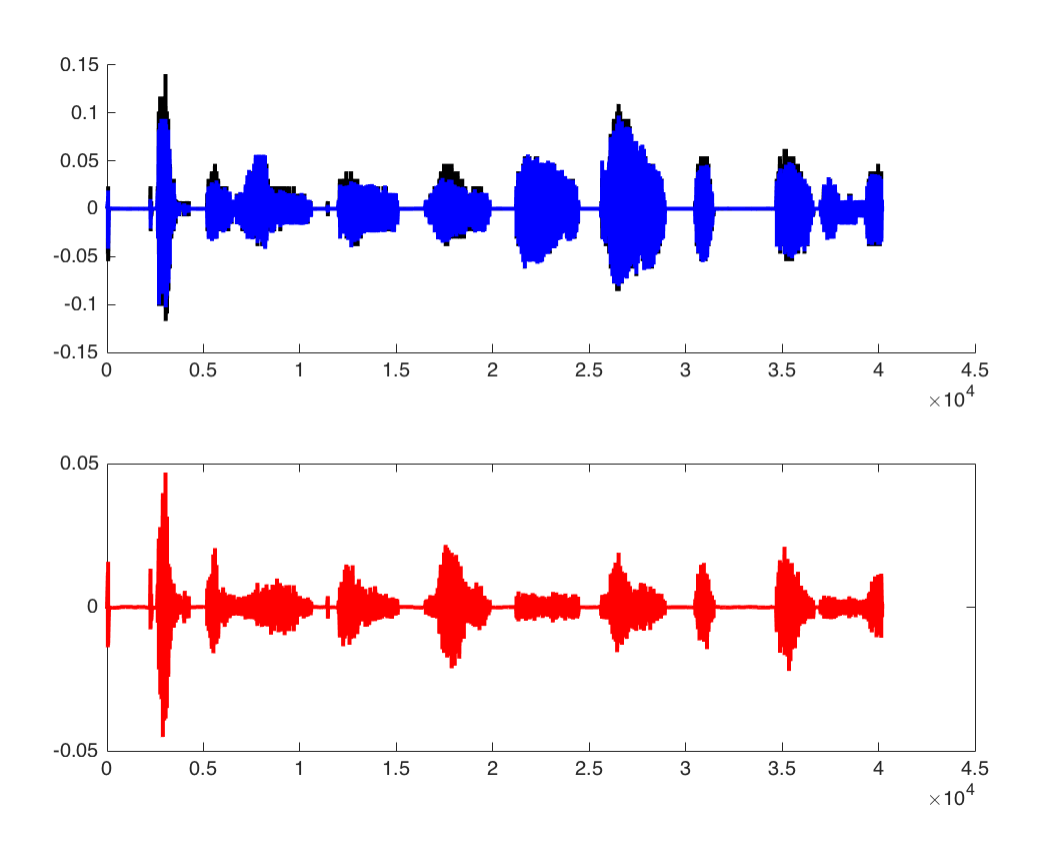

# <span id="page-8-0"></span>**Let's look at the spectrum of the 24 bit Recording**

```
% Take the FFT of the 24 bit signal
    SIG24 = fft(sig24);% Create Corresponding Frequencies to plot against
    f3 = Fsample*linspace(0,1,round(numel(abs(SIG24))));
    f4 = Fsample*linspace(-0.5,0.5,round(numel(abs(SIG24))));
% Display the magnitude Spectrum of the 8 bit recording
     figure
        subplot(2,1,1) % 0-Fs plot(f3,abs(SIG24))
        subplot(2,1,2) % -Fs/2:Fs/2 plot(f4,fftshift(abs(SIG24)))
       40
       30
       20
       10\,0\,1000
                       2000
                              3000
                                     4000
                                             5000
                                                    6000
                                                           7000
                                                                   8000
       40
       30
       20
       10
```
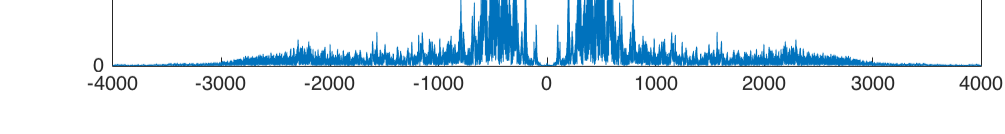

## <span id="page-8-1"></span>**Let's LPF the 24 bit Recording**

```
% Apply an "ideal" low pass filter to the data
   fcut = 2000;
   SIG24LPF = SIG24;SIG24LPF((abs(f3) > fcut) & (abs(f3) < (Fsample - fcut)) ) = 0;
```

```
% Display the magnitude Spectrum of the LPF 24 bit recording
     figure
        subplot(2,1,1) plot(f3,abs(SIG24LPF))
         subplot(2,1,2)
             plot(f4,fftshift(abs(SIG24LPF)))
% Take the inverse FFT of the LPF data
    sig24LPF = real(ifft(SIG24LPF));% Display the time series of the raw and lpf 24 bit recordings
     figure
        subplot(2,1,1) hold on
                 plot(sig24, 'k', 'linewidth', 2)
                 plot(sig24LPF, 'b', 'linewidth', 2)
             hold off
         subplot(2,1,2)
             plot(sig24 - sig24LPF, 'r', 'linewidth', 2)
% Covert the LPF filtered data back into and audio object
    recObj24LPF = audioplayer(sig24LPF, Fsample);
% Play the 24 bit audio object again
    play(recObj24); pause(recLenght);
% Wait 1 second
    pause(1);
% Play the 24 bit LPF audio object
    play(recObj24LPF); pause(recLenght);
```
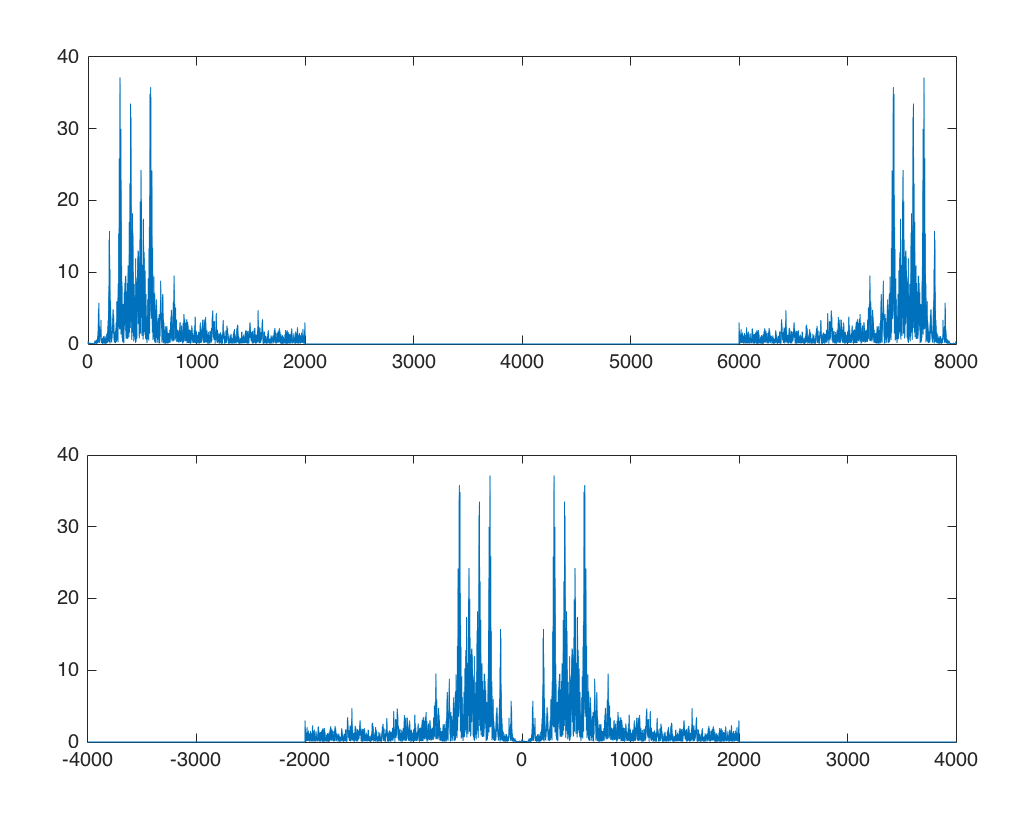

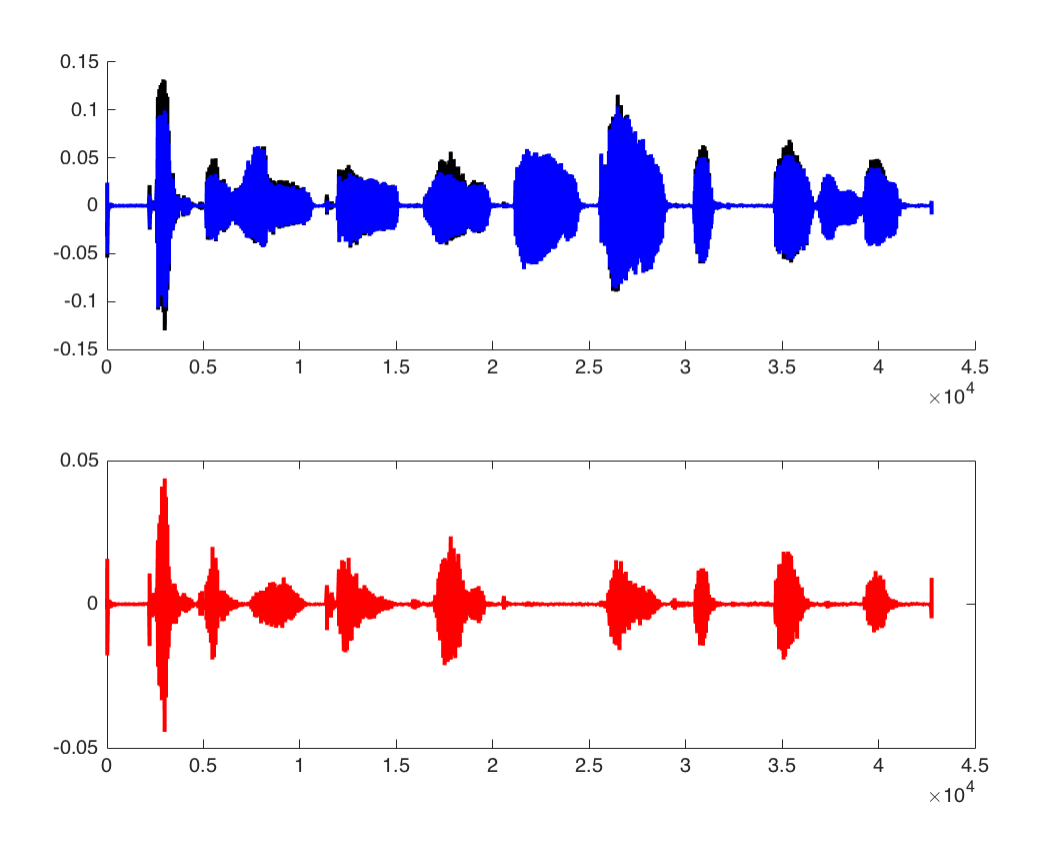

## <span id="page-11-0"></span>**Let's Look At A Spike**

```
% Create a time series with a spike at t=0
    spike = zeros(size(siq08));spike(1) = 1;% Take the FFT of the spike (impluse) time series
   SPIKE = fft(spike);
% Display the magnitude Spectrum of the impluse data
     figure
        subplot(2,1,1) % 0-Fs plot(f1,abs(SPIKE))
        subplot(2,1,2) % -Fs/2:Fs/2 plot(f2,fftshift(abs(SPIKE)))
```
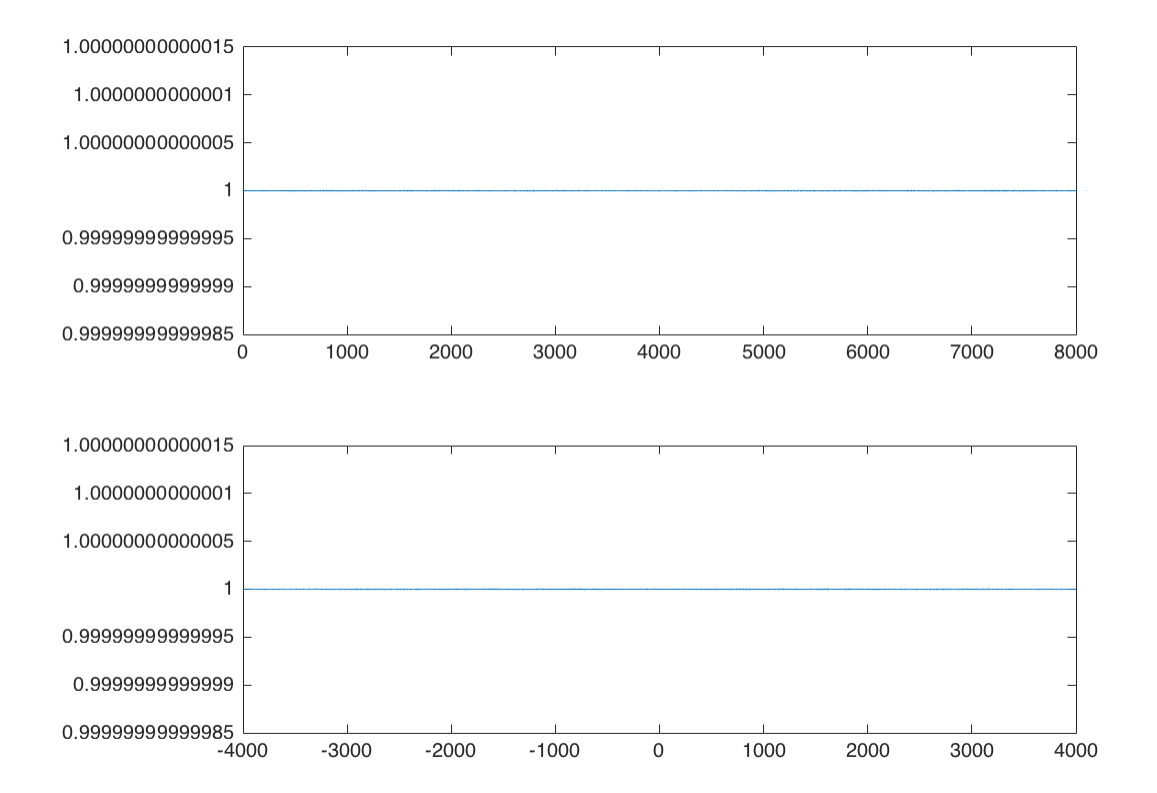

# <span id="page-11-1"></span>**Let's LPF the Spike / Impulse Recording**

```
% Apply an "ideal" low pass filter to the data
   fcut = 2000; SPIKELPF = SPIKE;
   SPIKELPF((abs(f1) > fcut) & (abs(f1) < (Fsame) - fcut)) = 0;% Display the magnitude Spectrum of the LPF impuse recording
    figure
```

```
 subplot(2,1,1)
             plot(f1,abs(SPIKELPF))
         subplot(2,1,2)
             plot(f2,fftshift(abs(SPIKELPF)))
% Take the inverse FFT of the LPF data
     spikeLPF = real(ifft(SPIKELPF));
% Display the time series of the raw and lpf spike recordings
     figure
         subplot(2,1,1)
             hold on
                 plot(spike, 'k', 'linewidth', 2)
                 plot(spikeLPF, 'b', 'linewidth', 2)
             hold off
         subplot(2,1,2) % Difference
             plot(spike-spikeLPF, 'r', 'linewidth', 2)
```
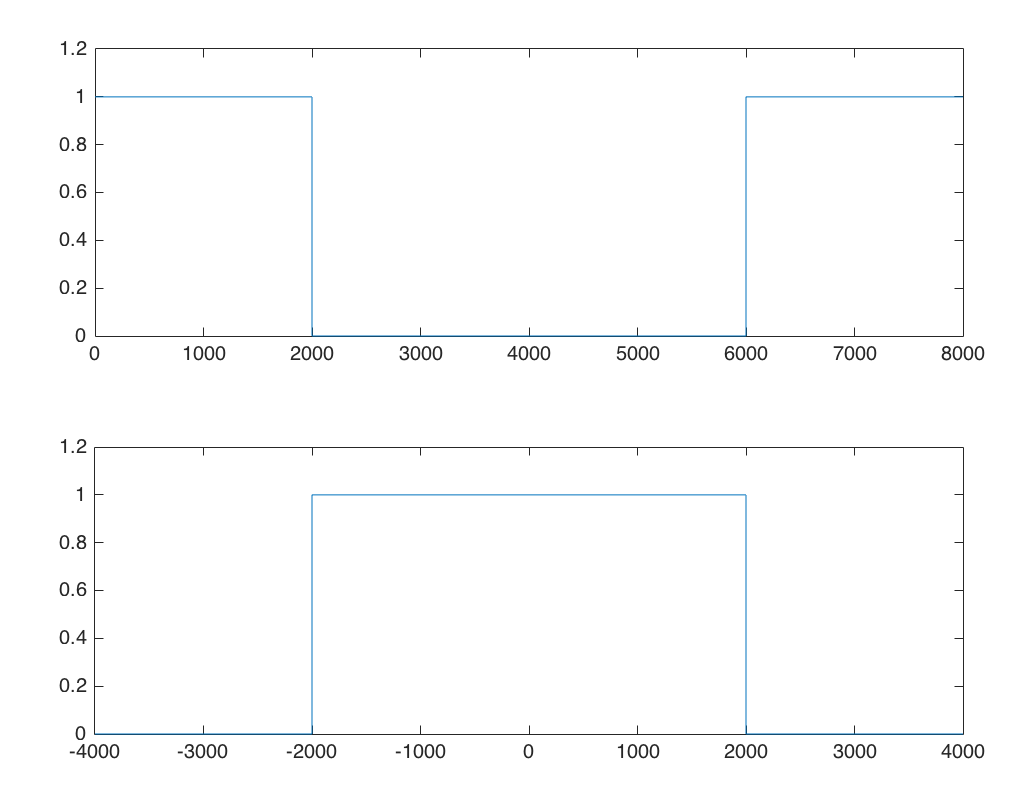

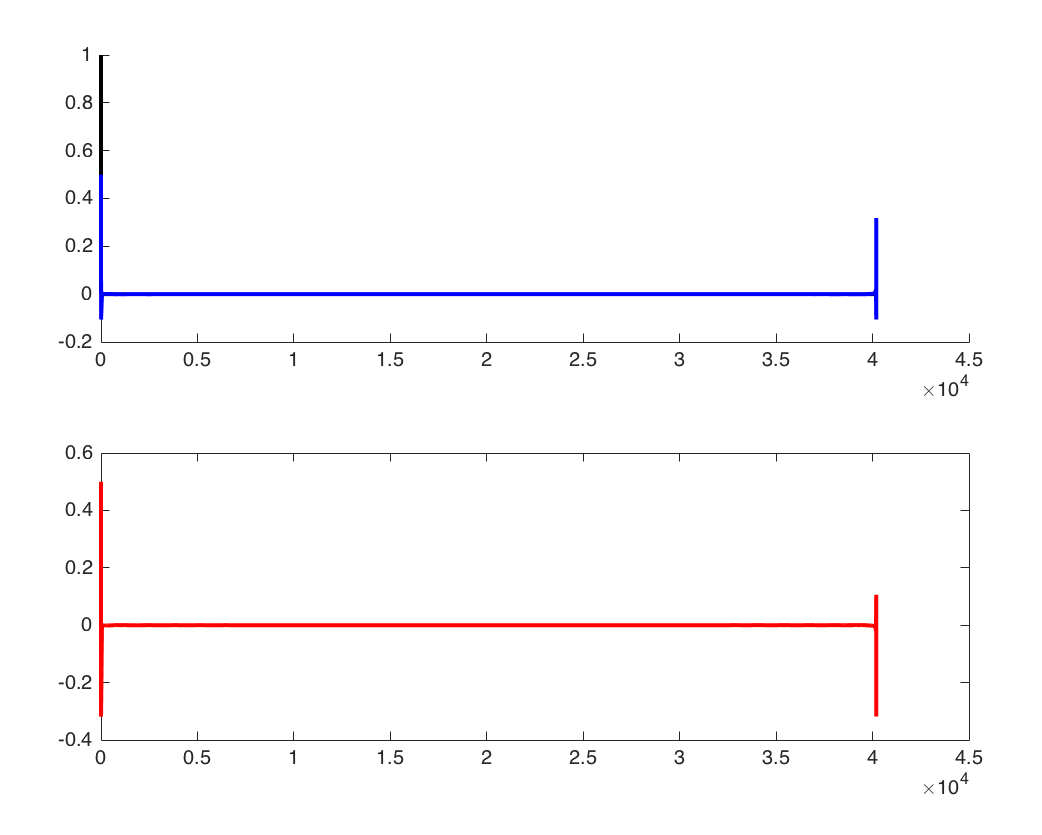

*Published with MATLAB® R2015b*